## **Searching**

The search of the modeling tool is designed for search within model elements, as well as element properties. You can also perform a quick search without defining any advanced options, or you can replace any text quickly using **Find and Replace** type of search.

You can read more about types of search dialogs in the related pages.

The search is performed as a background task, therefore while searching, you may still read the model and browse it. If you make changes in the model, the search stops and presents incomplete search results in a **Search Results** tab of the **Model Browser**. You need to restart the search to get the full list of results.

If there is a large number of search results to display (more than 1000), the following message appears.

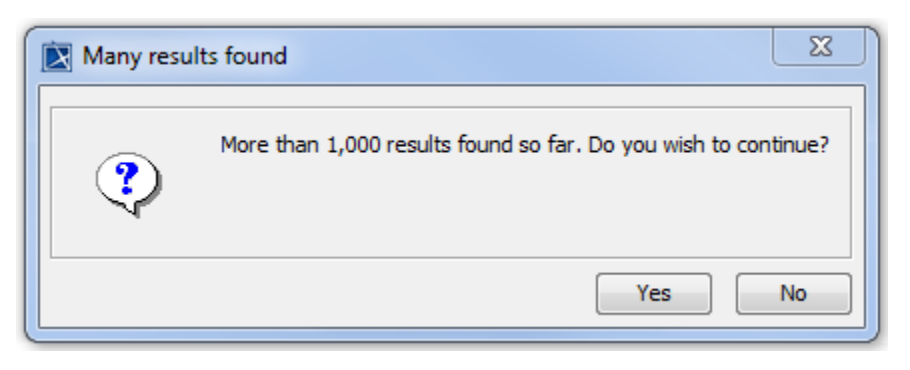

Click **Yes** to continue searching, or click **No** to stop searching and correct the query.

## **Related pages**

- [Find dialog](https://docs.nomagic.com/display/MD2021x/Find+dialog)
- [Quick Find dialog](https://docs.nomagic.com/display/MD2021x/Quick+Find+dialog)
- [Find TODO](https://docs.nomagic.com/display/MD2021x/Find+TODO)
- [Find and Replace dialog](https://docs.nomagic.com/display/MD2021x/Find+and+Replace+dialog) • [Searching in diagrams](https://docs.nomagic.com/display/MD2021x/Searching+in+diagrams)
- 
- [Indexing](https://docs.nomagic.com/display/MD2021x/Indexing)